## **IC-7300 MENU Settings(Raspberry Pi & Windows PC)**

#### **By Val Campbell K7HCP … version 1.2 (15 January 2021)**

IC-7300 Menu Settings to support connecting the IC-7300 to a Windows PC and/or a Raspberry Pi (Linux) computer, with a single USB port cable. Use a USB "A"/"B" cable plugged into the IC-7300 USB - "B" port. The cable is a typical PC printer USB cable with a Square "D" connector on one end and a flat USB connector on the other. This cable enables running digital applications on your computer with no additional cables or devices.

Supports running digital mode applications such as WSJT-x (FT8), DigiPan (psk31), MMRtty (rtty), SlowScanTV(sstv) and many others. The following IC-7300 configuration will support SSB voice, CW and Data modes such as FT8 without needing separate configurations for each.

### **TRANSCEIVER SETUP (IC-7300):**

Note: You may want to save your current Menu settings before proceeding.

See 'Savings your Menu Settings to the SD Card" below.

You may want to reset your transceiver back to Factory Settings before proceeding.

MENU > SET > Others > Reset > All Reset > Next > YES

NOTE: ( ) = original default value

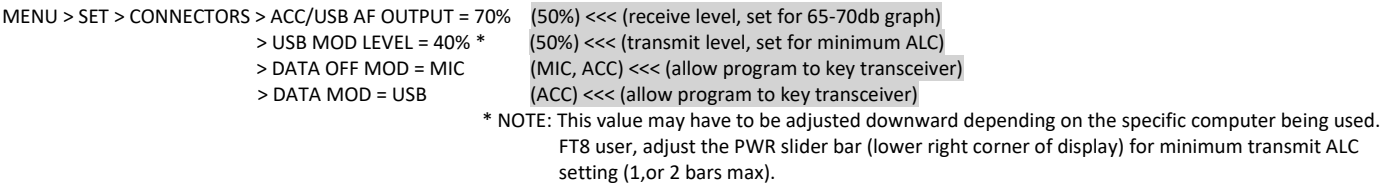

Other optional (one-time) settings:

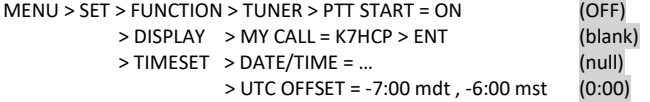

Note: You may want to save your menu settings to the SD Card to preserve the configuration for future use.

Saving your menu settings to the SD Card

MENU > SET > SD Card > Save Setting > New File > Filename > ENT Restoring your menu settings from the SD Card MENU > SET > SD Card > Load Setting > Filename

# **WSJT-x SETUP (Windows PC):**

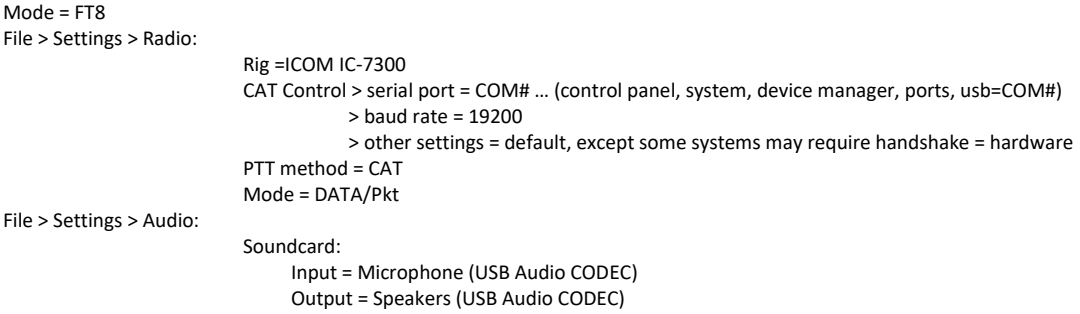

Note: You may need to power off/on the IC-7300 after making setting changes above.

#### **WSJT-x SETUP (Raspberry Pi):**

Mode = FT8 File > Settings > Radio: Rig =ICOM IC-7300 CAT Control > serial port = /dev/ttyUSB0 > baud rate = 19200 PTT method = CAT Mode = DATA/Pkt

File > Settings > Audio:

 Soundcard: Input = HW:CARD=CODEC, DEV=0 Output = HW:CARD=CODEC, DEV=0 \* NOTE: You may have to select other driver options if this specific selection is not available or if it does not function properly.